# EzzTag - The Personal Tracker

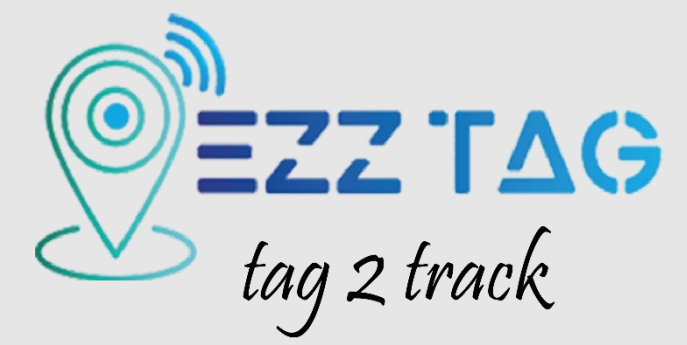

Trace & track the people with geo-fence

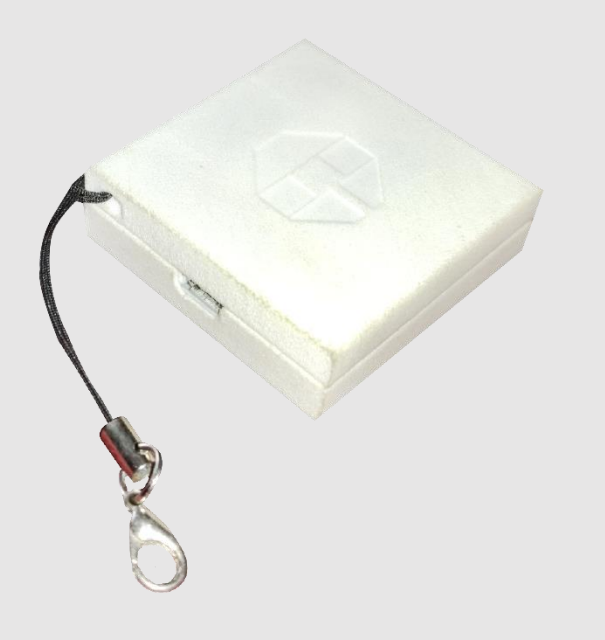

Hardware setup & Configuration User guide

**COMTUSTEC INDIA (P) LTD** 

# Hardware Setup

- 1) Open the device top gently
- 2) Insert the Nano-SIM card to the SIM slot in the right direction
- 3) Power on the device by sliding the switch.
- 4) The user can confirm the device's power on by three LED blinks in the device.
- 5) Close the device properly

# SMS Configuration:

For device configuration, the user has to send some configuration SMS to the device SIM card number through their mobile phone. Mainly The device should be in power-on condition.

Before starting to configure the device, the user must be aware of the master and slave concept used in this device. So, there is a two-level hierarchy system, where the master user has higher precedence over slave user. Master user can configure the settings and get notifications from the device. Whereas, slave user can only get the notifications. So, there are two different command formats to set the master and slave user.

# **MASTER CONFIGURATION:**

Format:

- I. <MASTER,1,+91xxxxxxxxxx>
- II. <MASTER,2,+91xxxxxxxxxx,+91xxxxxxxxxx>

The user can store a maximum of two master users, for which the command is given above. The command starts with '<' and ends with '>'. Any command other than this format will not be accepted by the device. On successful configuration, the user will receive an SMS saying "Master Number Stored Successfully".

# **SLAVE & SETTING CONFIGURATION:**

Format:

I. <SET,3,+91xxxxxxxxxx,+91xxxxxxxxxx,+91xxxxxxxxxx,001,010,11,  $0,0>$ 

As seen above, the user can configure a maximum of three slave numbers. The description of each field is given in the below table.

User Guide | COMTUSTEC

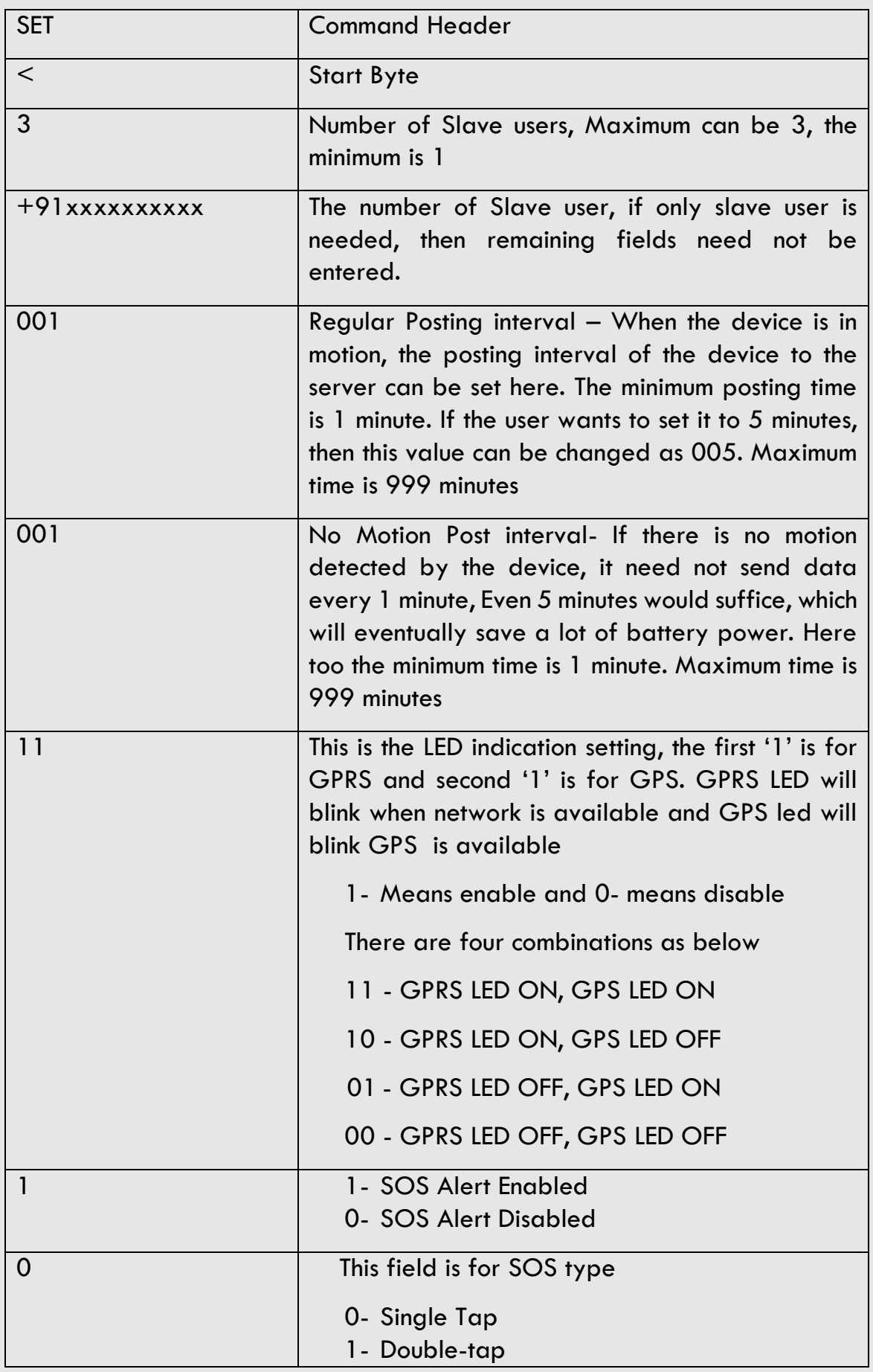

User Guide | COMTUSTEC

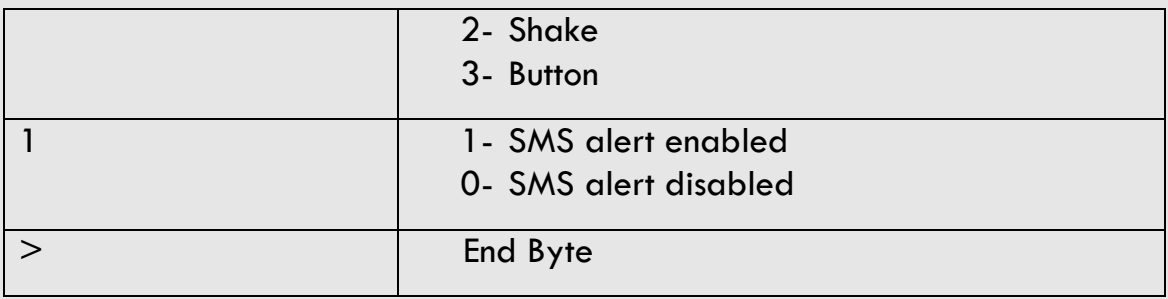

If the command format and the data given are valid, then a reply SMS from the device will be sent to the "Master" users saying "Configuration Updated Successfully".

# **SOS Alerts:**

As discussed previously, there are different types of SOS configurations that can be selected by the user, which is given below

Single Tap: A single tap on the enclosure will wake up the device and send an SOS alert to the user.

Double Tap: Similar to a single tap, but an interval of 1 second should be given between two taps.

Shake: Shaking the device vigorously will wake up the device and send the SOS alert.

Button: This is the simplest type of SOS configuration; this can be done by pressing the button continuously for 5 seconds. Anything less than 5 seconds will be omitted, to avoid false readings.

If the SOS detection was successful, the device LED will blink 3 times with a time gap of 1 second.

In addition to the above commands, some are used for specific purpose alone.

Note: Below commands will be accepted and worked upon only if it sent from the master user, if it is sent from any other number other than that of the master user, then the command will be rejected by the devices.

# **FACTORY RESET COMMAND:**

This command is used when the user wants to erase all the configuration and start afresh.

### Format: <FACTORYRESET>

After successful execution, the user will get a reply from the device saying, "Configuration deletion successful". After which the user can configure the settings of the device.

#### **LOCATION COMMAND:**

This command is used when the user wants to get the location from the device. The device will send the current location.

Format: <LOCATION>

The users will get a message like this,  $"http://maps.google.com/maps?q=11.41320.78.21456"$ 

#### **RESET COMMAND:**

This command is used to reset the device. It won't affect the configured settings available in the device.

Format: <RESET>

# **OTA COMMAND:**

EzzTag provides the comfort of updating the firmware with minimal effort from the user, by sending a command SMS to the device. After successfully updating the firmware, an SMS will be sent saying," OTA Update Successful". If failed then the user will receive SMS saying, "OTA Update Failed".

Format: <OTA>